IBM SPSSStatistics サーバー バージョン 29

# *UNIX* インストール手順

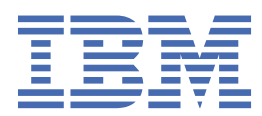

# 目次

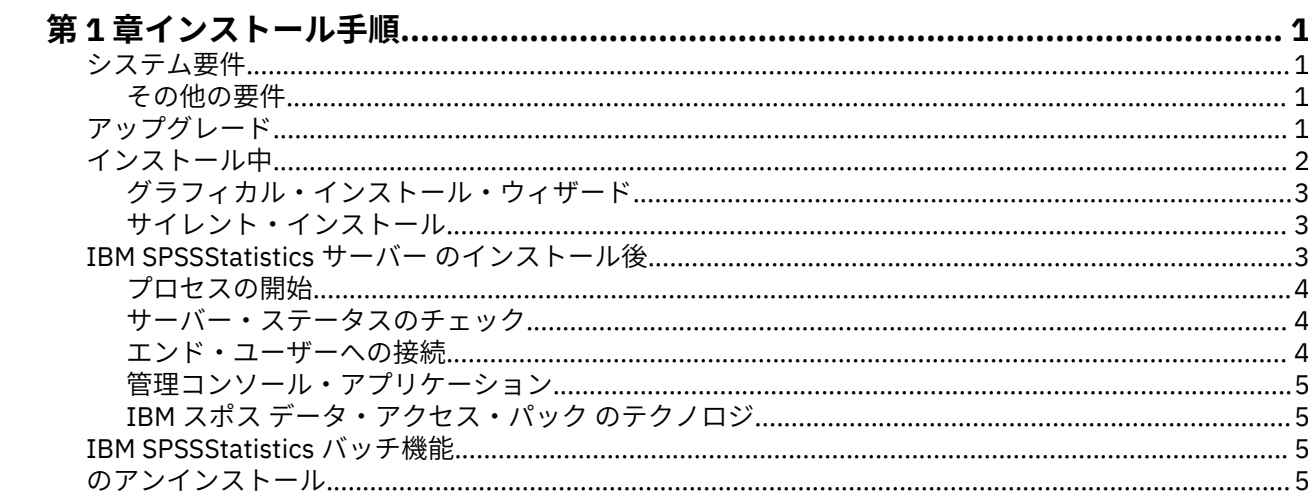

# <span id="page-4-0"></span>**第 1 章 インストール手順**

以下に示すのは、IBM® SPSS®Statistics サーバー バージョン 29 のインストール手順です。

# **システム要件**

IBM SPSSStatistics サーバー のシステム要件を確認するには、[https://www.ibm.com/software/reports/](https://www.ibm.com/software/reports/compatibility/clarity/softwareReqsForProduct.html) [compatibility/clarity/softwareReqsForProduct.html](https://www.ibm.com/software/reports/compatibility/clarity/softwareReqsForProduct.html) にアクセスしてください。

## **その他の要件**

#### **クライアント・ソフトウェア**

バージョン 20.0.1 以降、クライアント・ソフトウェアは、接続先のサーバー・ソフトウェアと同じリリー ス・レベルである必要はありません。 例えば、20.0.1 クライアントは 21 のサーバー・ソフトウェアに接 続でき、21 のクライアントは 20.0.1 のサーバーに接続できます。 サーバー・コンピューター上で複数の バージョンのサーバー・ソフトウェアを実行することもできます。

リリース・レベルの混合は、アップグレードを簡素化するためにのみ許可されます。 アップグレード期間 中にリリース・レベルをずらすことができ、クライアントを同時にアップグレードする必要はありません。 ただし、このような構成を長期に渡って継続することはお勧めできません。 サーバーがクライアントより 新しい場合、クライアントでは読み取れない出力がサーバーによって生成される可能性があります。 クラ イアントがサーバーより新しい場合、クライアントが送信したシンタックスがサーバーに認識されない場 合があります。 そのため、クライアント・ソフトウェアまたはサーバー・ソフトウェアをできるだけ早く アップグレードする必要があります。どちらをアップグレードするかは、どちらを使用するかによって異 なります。

接続情報をエンド・ユーザーに配布する場合は、実行しているクライアント・ソフトウェアのバージョン を覚えておいてください。また、一致するサーバー・バージョンの接続情報がエンド・ユーザーにあるこ とを確認してください。

#### **UNIX サーバーのロケール**

IBM SPSSStatistics サーバー・ロケールは、 IBM SPSSStatistics Server インストール・ディレクトリーの *config* サブディレクトリーにある *loclmap.xml* ファイルで定義されたマッピングに従って、クライアント・ ロケールと自動的に同期されます。 ご使用のシステムに固有のロケールを追加する必要がある場合、また は IBM SPSSStatistics Server が適切なロケールを検索する順序を変更する必要がある場合は、*loclmap.xml* を変更できます。 SHOW LOCALE コマンドを発行して、 IBM SPSSStatistics Server が使用しているロケー ルを表示することもできます。 ロケールについて詳しくは、「 *IBM* スポス 統計サーバー管理者ガイド 」( */ Documentation/<language>/Manuals* の CD-ROM 上) を参照してください。

# **アップグレード**

ターゲット・コンピューターに IBM SPSSStatistics サーバー が現在インストールされていない場合は、 [2](#page-5-0) [ページの『インストール中』](#page-5-0) にスキップしてください。 ターゲット・コンピューターにインストール済み 環境がある場合は、以下を行うかどうかを決定します。

• 現行バージョンを置き換えます。 新しいバージョンが古いバージョンと比較してマイナー・リリースで ある場合は、古いバージョンを置き換える必要があります。 リリースがマイナーであるかどうかは、バ ージョン番号の最初の 2 つの部分を調べることによって確認できます。 これらがインストールされてい るバージョンと同じである場合、新しいバージョンは、インストールされているバージョンと比較してマ イナー・バージョンです。 例えば、新しいバージョンが 28.0 で古いバージョンが 27.0.1 の場合、新し いバージョンはマイナー・リリースであるため、古いバージョンを置き換える必要があります。

または

<span id="page-5-0"></span>• 現行バージョンに加えて新規バージョンをインストールします。 新しいバージョンが古いバージョンと 比較してメジャー・リリースである場合は、古いバージョンに加えて新しいバージョンをインストールで きます。 例えば、新しいバージョンが 28.0 で、古いバージョンが 27.0.1 の場合は、現行バージョンに 加えて新しいバージョンをインストールできます。

#### **現在のバージョンを置換するには**

- 1. 既存の構成ファイル (*statisticsd.conf* ) を別の場所にバックアップします。 管理コンソールを使用して、 構成ファイルの場所を確認できます。
- 2. JRE 鍵ストア証明書ファイルもバックアップする必要があります ( *../JRE/security/cacerts* ディレクト リーの内容をバックアップします)。
- 3. 古いバージョンを削除します。 5 [ページの『のアンインストール』の](#page-8-0)ステップを実行します。
- 4. 新規バージョンをインストールします。 2 ページの『インストール中』のステップを実行します。
- 5. 古い構成ファイルを新しい構成ファイルと比較し、新しいファイルに保持したいオプション設定を転送 します。 新しいファイルを古いファイルに置き換えません。
- 6. *../JRE/security/cacerts* ディレクトリーにある JRE 鍵ストア証明書ファイルを、ステップ 2 のバックア ップ・ファイルに置き換えます。

#### **新規バージョンを追加するには**

1. 以下のコメントを付けて、 2 ページの『インストール中』 のステップに従います。

- **宛先ディレクトリー**。 古いバージョンとは異なる場所に新しいバージョンをインストールします。
- **ポート番号:** 新しいバージョンには別のポート番号を使用してください。 デフォルトでは、新しいバージ ョンに対して別のポート番号が設定されます。
- **一時ファイル**。 両方のバージョンに同じ一時ファイルの場所を使用します。 デフォルトでは、両方のバ ージョンに同じ場所が使用されます。

ポート番号と一時ファイルの場所は、管理コンソールで指定します。 詳しくは、「 *Deployment Manager* ユ ーザーズ・ガイド の 管理コンソール セクション ( IBM SPSS Collaboration and Deployment Services のヘ ルプに含まれています) 」を参照してください。

新しいバージョンをインストールする場合は、常に、IBM SPSSStatistics サーバー 製品のホスト名とポー ト番号がエンド・ユーザーに配布されていることを確認してください。

# **インストール中**

IBM SPSSStatistics サーバー は、*root* または root 以外のユーザーとしてインストールできます。 サイトで *root* パスワードの使用が制限されている場合、root 以外での実行をサポートする認証方式を使用します 「( IBM スポス 統計サーバー管理者ガイド」を参照)。 次に、デーモンを実行するユーザーとして製品をイン ストールします。

**重要 :** IBM SPSSStatistics サーバー をインストールするファイル・システムは、suid オプションを指定し てマウントする必要があります。 ファイル・システムが nosuid オプションを使用してマウントされてい る場合、製品は正しく動作しません。

- 1. **物理インストール・メディアを使用する場合は、ドヴド ドライブを準備します。** 製品 ドヴド を ドヴド ドライブに挿入し、ドライブにアクセスできることを確認します。
- 2. **ダウンロードしたインストール・メディアを使用する場合は、インストール・ファイルを解凍。** ダウン ロードしたメディア ファイルは圧縮アーカイブです。 アーカイブのファイルを解凍してください。
- 3. **ハード・ディスクのスペースを確認します。** に指定されている永続的なハード・ディスク容量に加え て、インストーラー・ファイル用の一時ディスク領域も必要です。 インストーラー・ファイルは、シス テムの一時フォルダーに解凍されます。 一時フォルダーに十分な領域がない場合、インストーラー・フ ァイルはホーム・フォルダーに展開されます。 どの場所にも十分な領域がない場合、インストーラーを 続行することはできません。 この場合には、一時的に、IATEMPDIR 環境変数に十分な容量のある場所 を指定することができます。
- <span id="page-6-0"></span>4. **インストール先ディレクトリーをチェックします。** デフォルトでは、 IBM SPSSStatistics サーバー は */opt/IBM/SPSS/StatisticsServer<version>* にインストールされます。 必要に応じて、グラフィカル・ インストール・ウィザードでこのパスを変更できます。 サイレント・インストーラーを実行する場合、 *installer.properties* に USER\_INSTALL\_DIR の値を設定できます。 インストールを行う際には、インス トール・ディレクトリーに対する読み込み権限と書き込み権限が必要になります。適切な権限を持つア カウントでログオンしてください。 注: 製品の新しいバージョンを追加することでアップグレードする 場合は、新しいバージョンを別のディレクトリーにインストールしてください。
- 5. **インストール・メディアを使用する場合は、インストーラー・ファイルをコピー。** ドヴド からサーバ ー・マシンのディレクトリーにインストーラー・ファイルをコピーします。 インストーラー・ファイル は ドヴド のルートの *UNIX/InstallationFiles* ディレクトリーにあります。

**注 :** ファイルの名前は、特定のリリースとプラットフォームによって異なります。

- 6. **インストーラーの実行権限を変更。** インストーラーを実行するユーザーによってインストーラーが実 行可能であるようにしてください。
- 7. **インストーラーを実行。** グラフィカル・ユーザー・インターフェースまたはサイレントでインストーラ ーを実行できます。 *root* 以外のユーザーで IBM SPSSStatistics サーバー を実行する予定の場合は、製 品を実行するユーザーと同じユーザーでインストーラーを実行してください。 それぞれの方法の手順 について以下に示します。

## **グラフィカル・インストール・ウィザード**

グラフィカル・インストール・ウィザードには、インストール・パラメーターについて尋ねるグラフィカ ル・インターフェースが表示されます。 X Window System が必要になります。

- 1. UNIX プロンプトで、インストーラー・ファイルがコピーまたは展開されたディレクトリーに移動しま す。
- 2. 以下のコマンドを実行してインストーラーを実行します。

./<installer\_name>

3. インストール・ウィザードを起動した後、画面に表示される指示に従います。

### **サイレント・インストール**

サイレント・モードは、ユーザーの介入なしでインストールを行うことができます。 インストール・パラ メーターは、プロパティー・ファイルとして指定されています。

- 1. 物理インストール・メディアがある場合は、ドヴド のルートにある *UNIX/Administration* ディレクトリ ーから、インストーラーをコピーした場所と同じ場所に *installer.properties* をコピーします。
- 2. インストーラー・ファイルをコピーまたは解凍した場所に移動し、テキスト・エディターで *installer.properties* を開きます。
- 3. USER\_INSTALL\_DIR の値を目的のインストール・ディレクトリーに設定します。 ディレクトリー パス には、スペースを含めることはできません。 デフォルトのインストール・ディレクトリーにインストー ルする場合は、この行をコメント化します。 <value>に設定したままにしないでください。
- 4. ファイルを保存します。
- 5. 次のコマンドを実行することでインストーラーを実行します。

./ < installer\_name> -f installer.properties

ここでの *<installer\_name>* は、インストーラーの *.bin* ファイルです。

# **IBM SPSSStatistics サーバー のインストール後**

このセクションでは、インストールの後で実行可能な、必須の手順とオプションの手順についていくつか 説明します。 ただし、使用可能な構成オプションをすべて説明するわけではありません。 すべての構成オ プションについては、「 *IBM* スポス 統計サーバー管理者ガイド」を参照してください。

# <span id="page-7-0"></span>**プロセスの開始**

IBM SPSSStatistics サーバー は、デフォルトではデーモン・プロセスとして実行し、root 権限があります。 IBM SPSSStatistics サーバー は、root 権限なしで実行するように構成できます。 詳しくは、 *IBM* スポス 統 計サーバー管理者ガイド を参照してください。 デーモンが root として実行されることが必須ではない認 証方式を選択する必要があります。

IBM SPSSStatistics サーバー は、**root ユーザー**または Analytic Server ソフトウェア・デーモンを所有する ユーザーで起動する必要があります。 起動スクリプト *start\_statistics\_server* を実行してアプリケーショ ンを開始します。このスクリプトは、インストール・ディレクトリーの */bin* サブディレクトリーにありま す。 起動スクリプトで、環境を構成して、ソフトウェアを実行します。

- 1. *root* または Analytic Server ソフトウェア・デーモンを所有するユーザーとしてログインします。
- 2. IBM SPSSStatistics サーバー のインストール先ディレクトリーの */bin* サブディレクトリーにディレク トリー変更を行います。 起動スクリプトは、この場所から実行する必要があります。
- 3. 起動スクリプトを実行します。 たとえば、UNIX のプロンプトで次のように入力します。

#### ./start\_statistics\_server -d

-d パラメーターで、デーモン・プロセスとしてアプリケーションを起動します。このソフトウェアの実行 には、この方法を推奨します。 -g <groupname> パラメーターを追加して、指定したグループに対してサ ーバー・ソフトウェアの別個のインスタンスを実行することもできます。 このインスタンスは既に作成済 みである必要があります。 グループ許可のための複数インスタンスの作成について詳しくは、「IBM スポス 統計サーバー管理者ガイド」を参照してください。

#### **注 :**

- 同じコンピューターで別の IBM SPSSStatistics Server 製品を実行している場合は、前の手順に示したよ うに、必ず、それぞれの製品のインストール・ディレクトリーから、その製品を起動してください。 ま た、必ず、環境を定義しているスクリプトで IBM SPSSStatistics サーバー を起動します。外部スクリプ ト内で環境を定義しないでください (たとえば、*.profile* 内で IBM SPSSStatistics サーバー の環境は定義 しないでください)。
- サーバー・コンピューターが localhost の IP アドレス (127.0.0.1/::1) をサポートしていない場合は、サ ーバーを起動する前に環境変数 STATS\_LH\_OVERRIDE を YES に設定する必要があります。 STATS\_LH\_OVERRIDE は、インストール・ディレクトリーの /bin サブディレクトリーにある statsenv.sh から設定します。 サーバーの起動方法と停止方法については、「IBM スポス 統計サーバー 管理者ガイド」のトピック『サーバー・ソフトウェアの開始と停止 *(Starting and Stopping the Server Software)*』を参照してください。

付加オプションは、スクリプトのコマンド・ライン上で認識されます。 詳しくは、「 *IBM* スポス 統計サー バー管理者ガイド」の 構成、使用状況のモニター、および保守 の章を参照してください。

## **サーバー・ステータスのチェック**

1. UNIX プロンプトで、次のコマンドを入力します。

ps –ef | grep statisticsd

2. 出力を調べます。 サーバーが実行中の場合は、リスト内の最初のプロセスとして表示されます。

IBM SPSSStatistics サーバー は、認証を受けた場合にエンド・ユーザーからの接続を受け付ける準備がで きました。 詳しくは、トピック 4 ページの『エンド・ユーザーへの接続』を参照してください。

### **エンド・ユーザーへの接続**

エンド・ユーザーは、クライアント・ソフトウェアからログインして、IBM SPSSStatistics サーバー に接 続します。 ソフトウェアがどのように動作するか、また、ソフトウェアを管理するには何が必要かの説明 は、「*IBM* スポス 統計サーバー管理者ガイド」を参照してください。 サーバー・コンピューターの IP アド レスまたはホスト名など、接続に必要な情報をエンド・ユーザーに提供する必要があります。

#### <span id="page-8-0"></span>**サンプル・ファイル**

サンプル・ファイルは、 IBM SPSSStatistics サーバー インストール・ディレクトリーにインストールされ ます。 これらは、サーバーに接続し、ソフトウェアをテストしたいエンド・ユーザーが使用できます。

## **管理コンソール・アプリケーション**

管理コンソール・アプリケーションは IBM スポス 統計管理コンソールであり、 IBM SPSS Deployment Manager の一部としてインストールされます。 IBM スポス 統計管理コンソール は、 IBM 会社 サーバー製 品に関する情報を収集して表示します。 また、 IBM SPSSStatistics サーバーなどのサーバー・ソフトウェ アを制御および構成することもできます。 IBM スポス 統計管理コンソール の完全な資料は、「 *Deployment Manager* ユーザーズ・ガイド 」の「 管理コンソール 」セクション ( IBM SPSS Collaboration and Deployment Services のヘルプに含まれています) に含まれています。

## **IBM スポス データ・アクセス・パック のテクノロジ**

IBM SPSSStatistics サーバー には、**ODBC** を使用してデータにアクセスする**分散アーキテクチャー**が備え てあります。 IBM スポス データ・アクセス・パック を使用してデータにアクセスできます。 IBM スポス データ・アクセス・パック はダウンロードまたは ドヴド から入手できます。

テクノロジーの選択、インストール、および展開についての情報を含む、データ・アクセス・テクノロジ ーの詳細については、「*IBM* スポス データ・アクセス・パック *Installation Instructions for UNIX* 」を参照 してください。

DataDirect のオンライン・ドキュメントには追加情報があり、Adobe Acrobat 版のインストール手順の詳 細、管理情報、および ODBC リファレンス・ガイドが含まれています。 IBM スポス データ・アクセス・パ ック テクノロジを使用する場合は、これらのドキュメントの利用を強くお勧めます。

## **データ・アクセスのための IBM SPSSStatistics サーバー の構成**

IBM SPSSStatistics サーバー で IBM スポス データ・アクセス・パック Data Access Technology を使用す る場合は、起動スクリプトを構成する必要があります。 これは重要なステップで、これに従わないとデー タ・アクセスがうまく機能しません。 詳細は、『 *IBM* スポス 統計サーバー管理者ガイド』を参照してくだ さい。

# **IBM SPSSStatistics バッチ機能**

IBM SPSSStatistics Batch Facility は、 IBM SPSSStatistics Server に組み込まれているバッチ処理ユーティ リティーです。 IBM SPSSStatistics Batch Facility は、統計レポートの自動生成を目的としています。 自動 化された実動では、ユーザー介入なしで IBM SPSSStatistics 分析を実行することができます。

IBM SPSSStatistics Batch Facility は、 IBM SPSSStatistics Server とともに自動的にインストールされます。

IBM SPSSStatistics Batch Facility は、マニュアル・ページ *statisticsb.1* とともに配布されます。このペー ジは、インストール・ディレクトリーの */bin* サブディレクトリーにインストールされます。 マニュアル・ ページを保持する場所にコピーします。

IBM SPSSStatistics Batch Facility の管理については、「 *IBM* スポス 統計サーバー管理者ガイド 」を参照し てください。 IBM SPSSStatistics Batch Facility の使用法については、「 *IBM SPSSStatistics Batch Facility* ユーザーズ・ガイド」を参照してください。

# **のアンインストール**

プログラム・ファイルを削除して、IBM SPSSStatistics サーバー をアンインストールします。

#### **プログラム・ファイルを削除する手順**

- 1. サーバー・プロセスを停止します。 サーバー・プロセスの停止手順は、「 *IBM* スポス 統計サーバー管理 者ガイド」にあります。
- 2. インストール・ディレクトリーを削除します。

IBM SPSSStatistics サーバー バージョン 29: UNIX インストール手順

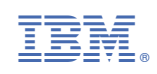